# Register your product and get support at www.philips.com/welcome

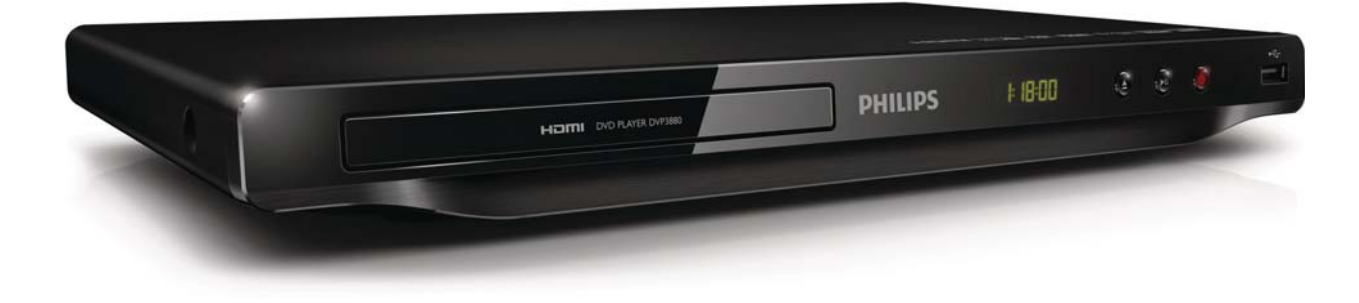

HU Felhasználói kézikönyv

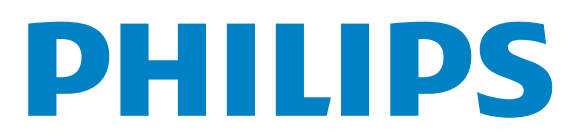

DVP3880

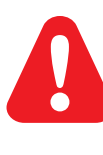

HU Kérjük, hogy a termék használatba vétele előtt tekintse át a biztonsági tudnivalókat.

# Trademark notice

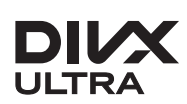

**DIVA**<br>ABOUT DIVX VIDEO: DivX® is a digital video format created by DivX, LLC, a subsidiary of Rovi Corporation. This is an official DivX Certified® device that plays DivX video. Visit divx.com for more information and software tools to convert your files into DivX videos.

ABOUT DIVX VIDEO-ON-DEMAND: This DivX Certified® device must be registered in order to play DivX Video-on-Demand (VOD) movies. To obtain your registration code, locate the DivX VOD section in your device setup menu. Go to vod.divx.com for more information on how to complete your registration.

DivX<sup>®</sup>, DivX Certified<sup>®</sup> and associated logos are trademarks of Rovi Corporation or its subsidiaries and are used under license.

DivX Ultra<sup>®</sup> Certified to play DivX<sup>®</sup> video with advanced features and premium content.

# HƏMI

HDMI, the HDMI logo, and High-Definition Multimedia Interface are trademarks or registered trademarks of HDMI licensing LLC in the United States and other countries.

## **DE DOLBY. DIGITAL**

Manufactured under license from Dolby Laboratories. Dolby and the double-D symbol are trademarks of Dolby Laboratories.

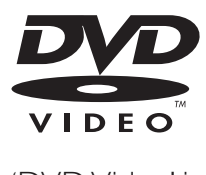

'DVD Video' is a trademark of DVD Format/Logo Licensing Corporation.

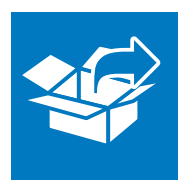

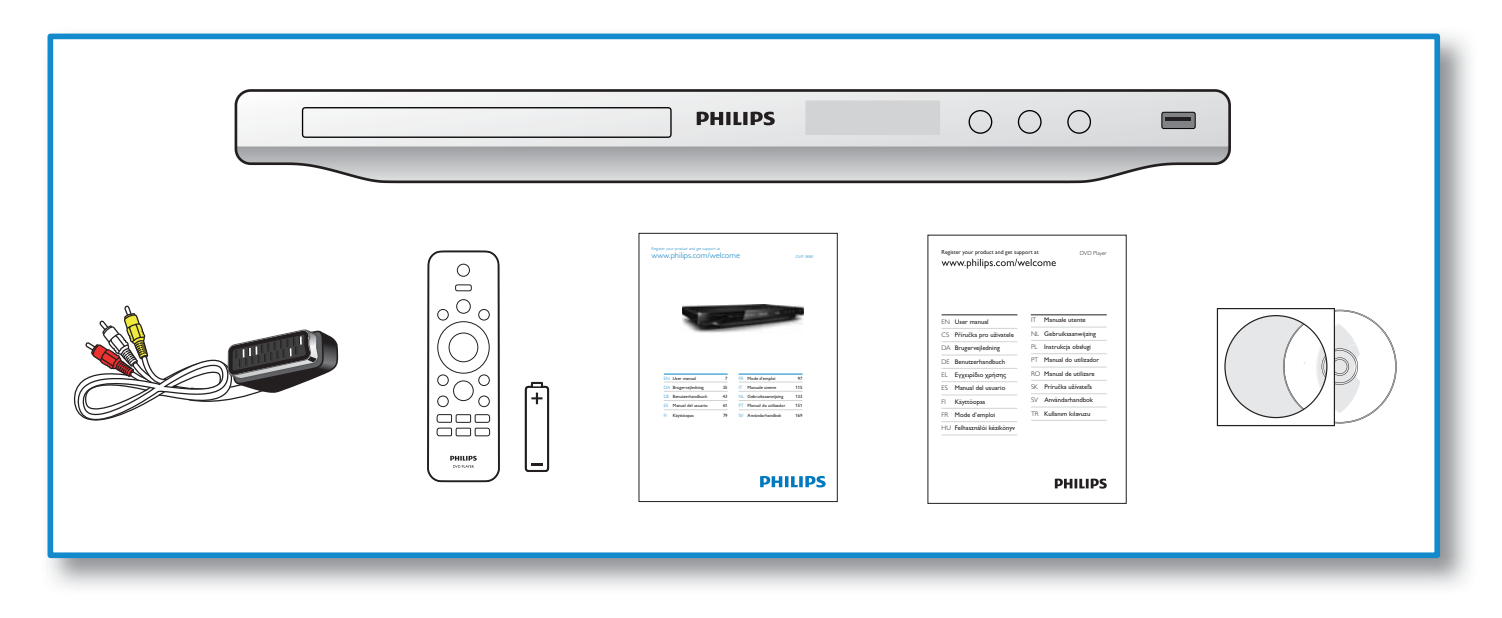

1

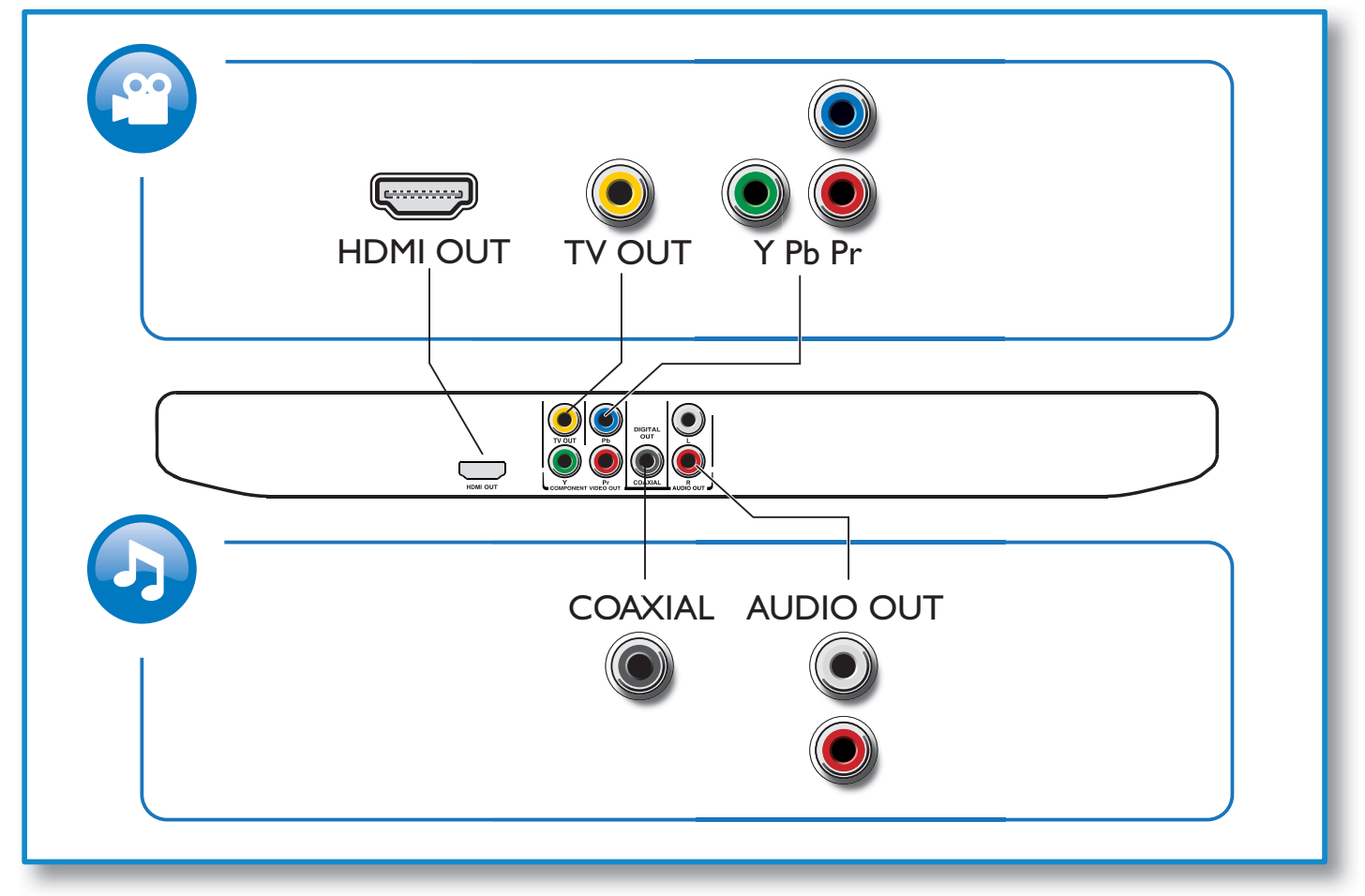

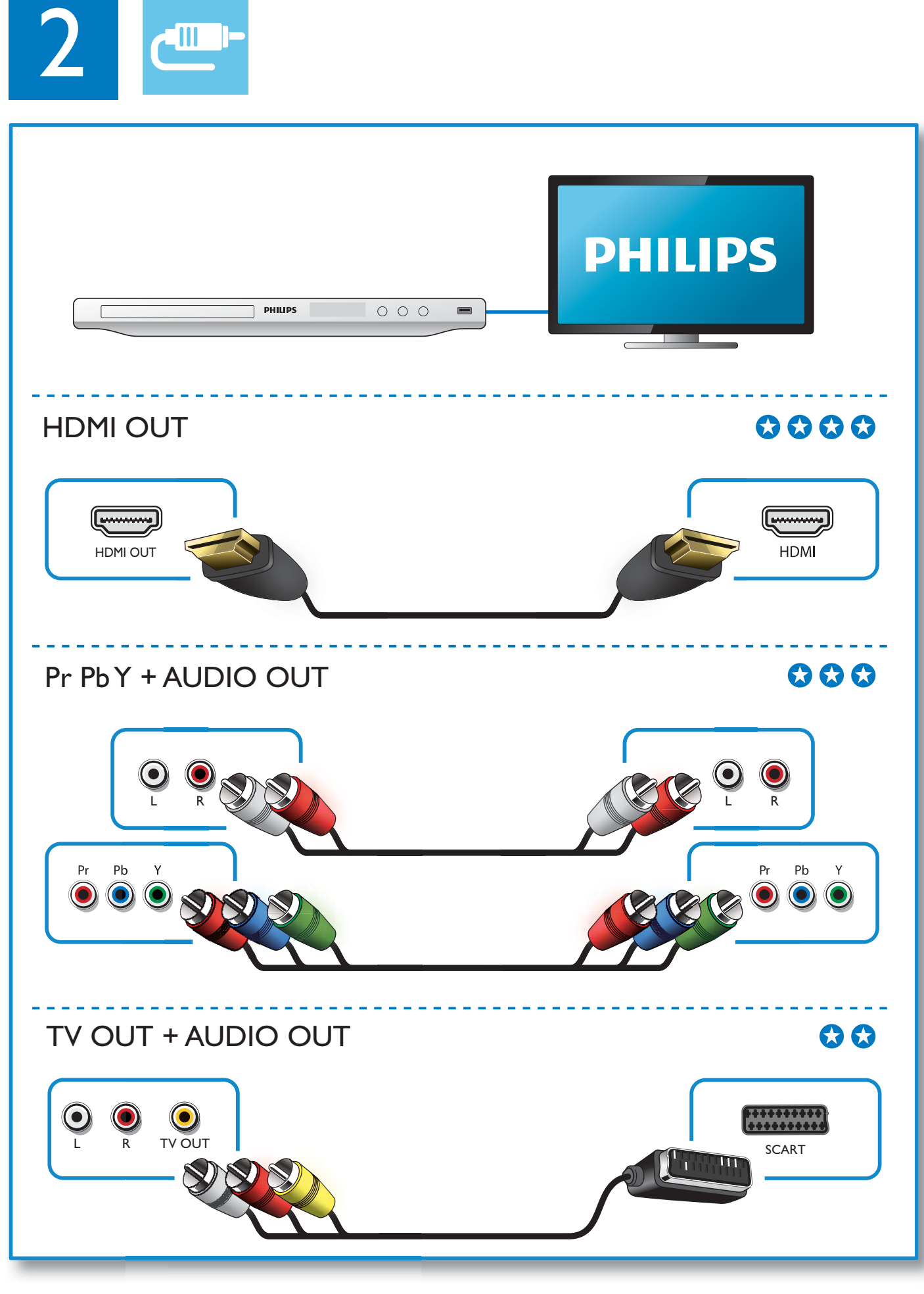

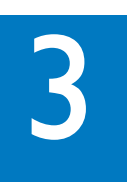

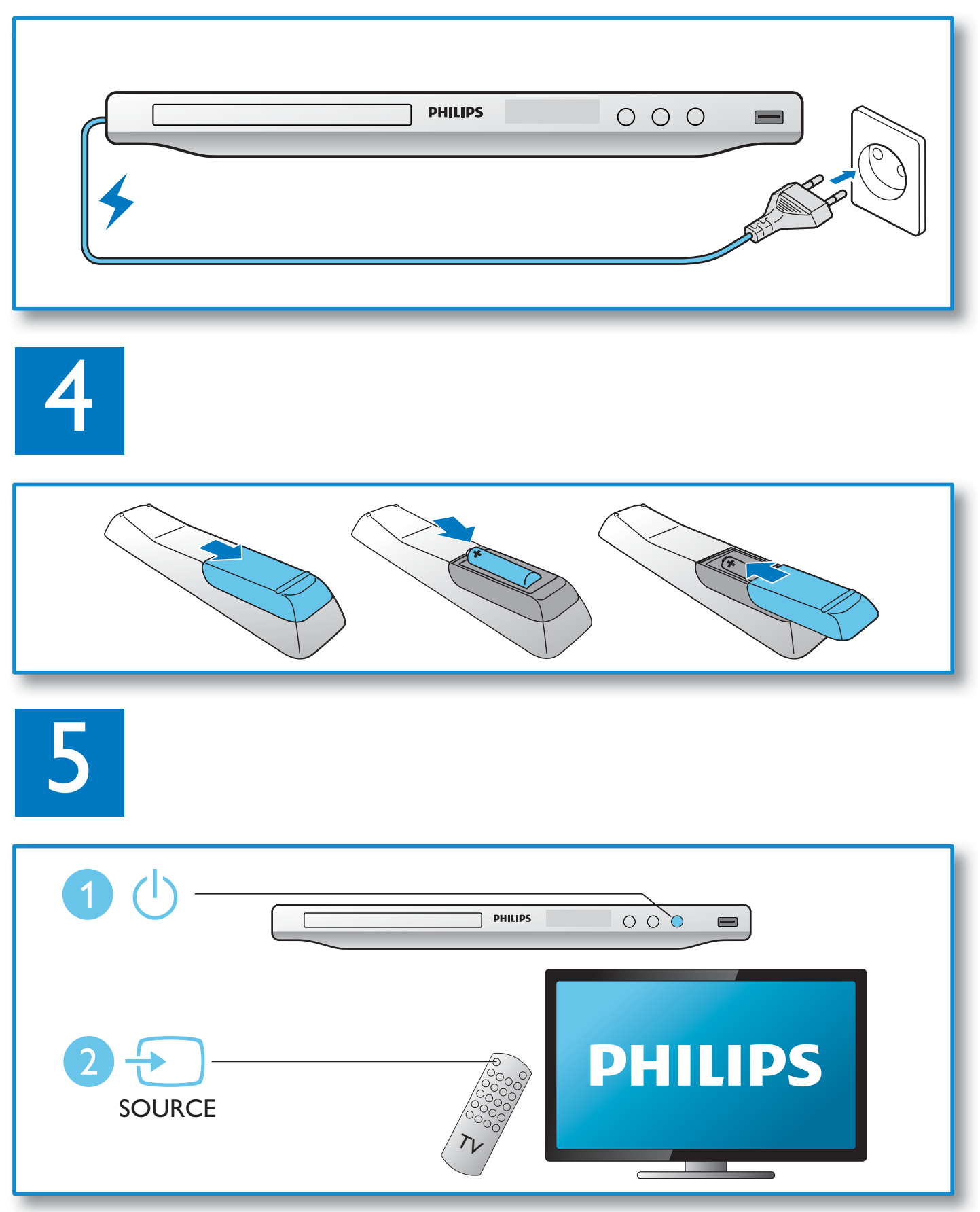

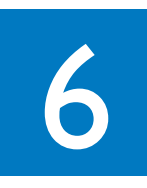

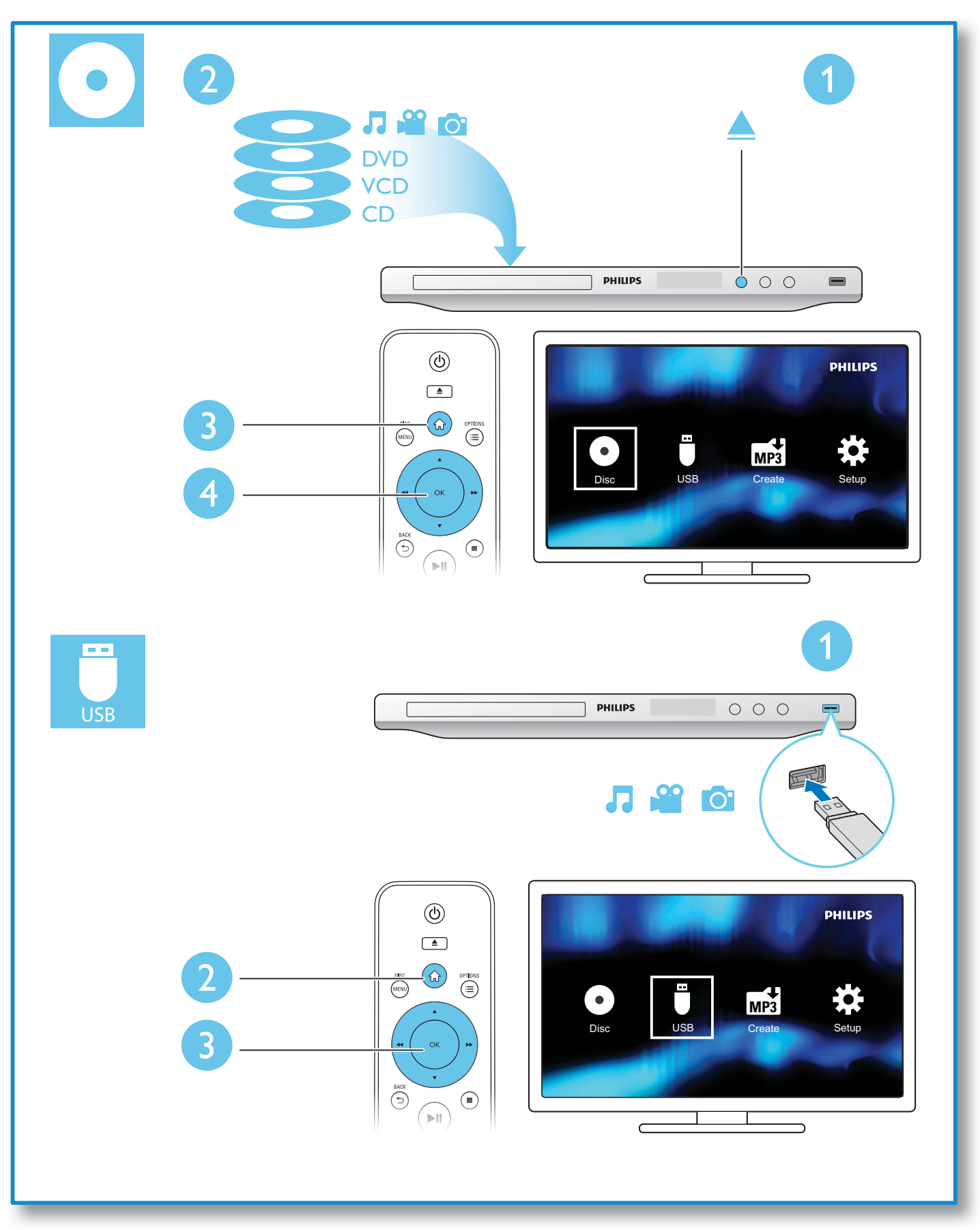

# Tartalomjegyzék

![](_page_6_Picture_12.jpeg)

![](_page_7_Picture_0.jpeg)

# Vezérlés és lejátszás

# Megjegyzés

• Az "X" jelzés azt jelenti, hogy a művelet nem elérhető az aktuális adathordozó esetében vagy az adott időben.

![](_page_7_Picture_134.jpeg)

![](_page_8_Picture_163.jpeg)

• Csak olyan DivX videókat tud lejátszani, melyeket a lejátszó DivX® regisztrációs kódjával kölcsönzött vagy vásárolt. (Lásd "**Beállítás**" > "Á**ltalános beállítás**" > **[DivX(R) VOD kód]**)

• Az .srt, .smi, .sub, .ssa, .ass, .txt kiterjesztéssel rendelkező feliratfájlokat a rendszer támogatja, de nem jelennek meg a fájllistán.

• A felirat fájlnevének meg kell egyeznie a DivX videofájl nevével (a fájlkiterjesztést kivéve).

• A DivX videofájlt és a feliratfájlokat ugyanabba a könyvtárba kell menteni.

# Zenés fényképvetítés

![](_page_9_Figure_1.jpeg)

- **1** Nyomja meg a  $\blacktriangle$  /  $\blacktriangledown$  gombot a  $\blacksquare$  elem kiválasztásához, majd nyomja meg a **OK** gombot. » Minden támogatott mappa és fájl megjelenik a listán.
- $2 \overline{A} \triangle A$  /  $\overline{v}$  gombokkal válasszon ki egy zenefájlt, és nyomja meg az **OK** gombot a lejátszás megkezdéséhez.
	- Ha a zenefájl mappába vagy almappába lett elmentve, előbb nyissa meg az adott mappát.
- $3 A \triangle$  /  $\blacktriangledown$  gombokkal válasszon ki egy képfájlt, majd nyomja meg az **OK** gombot a diavetítés indításához.
	- Ha a képfájl mappába vagy almappába lett elmentve, előbb nyissa meg az adott mappát.
	- A diavetítés leállításához nyomja meg a **g**ombot.
	- A zene leállításához nyomja meg újra a **g**ombot.

#### Megjegyzés

- A zenei és képfájlokat ugyanazon a lemezen vagy USB-tárolóeszközön kell tárolni.
- Ha nagy mennyiségű fájl lett kiválasztva egy lemezre vagy USB-tárolóeszközre másoláshoz, a tartalom beolvasása és megjelenítése több időt vesz igénybe.
- A lejátszó a digitális fényképezőgéppel készített képeket kizárólag a JPEG-EXIF formátummal képes megjeleníteni, mely formátum használata a digitális fényképezőgépekhez széles körben elterjedt. A lejátszó nem képes mozgó JPEG-formátumú képek, illetve nem JPEG-formátumú képek megjelenítésére. A lejátszó nem képes hanggal kombinált képeket megjelenítésére sem.
- Ha egy JPEG-kép "exif" típusú fájlként lett rögzítve, indexképét a "kék hegy" indexkép váltja fel.

![](_page_10_Picture_0.jpeg)

Lejátszás közben nyomja meg az **: EOPTIONS** gombot a következő elemekhez való hozzáféréshez.

![](_page_10_Picture_65.jpeg)

![](_page_11_Picture_0.jpeg)

# Audió CD konvertálása MP3-fájlokká

![](_page_11_Figure_2.jpeg)

A folyamat befejezéséhez kövesse a képernyőn megjelenő utasításokat.

→ A létrehozott MP3-fájlok a "\_PHILIPS" mappába kerülnek mentésre.

## Megjegyzés

- A DTS CD és másolásvédett CD lemezek nem konvertálhatók.
- Írásvédett vagy kódolt USB-tárolóeszköz nem használható MP3-fájlok tárolására.

![](_page_12_Picture_0.jpeg)

A lejátszó támogatja a Philips EasyLink szabványt, amely a HDMI CEC (Consumer Electronics Control) protokollt használja. Egyetlen távvezérlőről vezérelhet HDMI-kapcsolaton keresztül csatlakoztatott EasyLink-kompatibilis készülékeket.

![](_page_12_Picture_3.jpeg)

### Megjegyzés

• A Philips nem garantálja a HDMI CEC-készülékekkel való 100%-os kompatibilitást.

Fontos, hogy a HDMI CEC funkció be legyen kapcsolva a TV-n és a többi csatlakoztatott készüléken (a részleteket lásd a TV és a többi készülék felhasználói útmutatójában).

- **1** Nyomja meg a <del> $\hat{\mathbf{r}}$ </del> gombot.<br>**2** Válassza a **¤** beállítást, mai
- $\overline{2}$  Válassza a  $\overline{\bullet}$  beállítást, majd nyomja meg a OK gombot.<br> $\overline{3}$  Válassza a [Videó] > [HDMI-beállítás] > [Fasyl ink beál
- Válassza a [Videó] > [HDMI-beállítás] > [EasyLink beáll.] lehetőséget.
- 4 Válassza az [Be] lehetőséget a következőknél: [EasyLink], [Egyérint. lej.] és [1érint.készenl.]. » Az EasyLink funkció be van kapcsolva.

### Egyérintéses lejátszás

Lemez lejátszásakor a TV-készülék automatikusan a megfelelő videobemeneti csatornára vált.

### Egyérintéses készenléti mód

Ha nyomva tartja a lejátszó távvezérlőjének  $\circ$  (készenlét) gombját, akkor a lejátszó és az összes csatlakoztatott HDMI CEC készülék (ha támogatja az egyérintéses készenléti módot) egyszerre készenléti üzemmódba vált.

![](_page_13_Picture_0.jpeg)

- A  $\blacktriangle$  /  $\blacktriangledown$  gomb megnyomásával választhat a menüelemek vagy a beállítási lehetőségek közül.
- A OK gomb megnyomásával léphet egy alsóbb szintű menübe vagy hagyhat jóvá egy kiválasztott beállítási lehetőséget.
- A  $\rightarrow$  BACK gomb megnyomásával léphet vissza egy szinttel feljebb a menüben.

#### Megjegyzés

• Ha egy menüelem szürke, az azt jelenti, hogy az aktuális beállítás nem változtatható meg.

# Általános beállítások

![](_page_14_Picture_197.jpeg)

[Lemezzár] - Egy lemez lejátszásának megakadályozása (maximum 20 lemez zárolása lehetséges).

- [Zár] Az aktuális lemez zárolása. A lemez lejátszásához vagy zárolásának feloldásához meg kell adnia a jelszót.
- **[Feloldás]** Összes lemez lejátszása.

[Kijelző nyelve] - Képernyőmenü nyelvének kiválasztása.

[Elalváskapcsoló] - Válassza ki azt az időtartamot, melyet követően a lejátszó automatikusan Eco készenléti üzemmódba vált.

[Aut. készenlét] - A funkció bekapcsolásával az Eco készenléti üzemmód 15 perc inaktivitás után bekapcsol.

[DivX(R) VOD kód] - A DivX® regisztrációs kód és a regisztráció törléséhez szükséges kód megjelenítése.

### Megjegyzés

- A www.divx.com/vod oldalon többet is megtudhat a lejátszó regisztrálásáról és a DivX videók kölcsönzéséről és vásárlásáról.
- Csak ezzel a regisztrációs kóddal kölcsönzött vagy vásárolt DivX videók játszhatók le ezen a lejátszón.

# Zárolt lemez lejátszása

Zárolt lemez betöltésekor megjelenik az **[Adja meg a jelszót]** üzenet, továbbá a "0" számjegy a jelszó első számjegyeként.

- $1 A \triangle$  /  $\blacktriangledown$  gombokkal adja meg az első számjegy értékét (0 9).
- 2 Nyomja meg a  $\blacktriangleright$  gombot.<br>3 Ismételie meg az 1 2 Jénés
- Ismételje meg az 1 2. lépést a 6 számjegyű jelszó megadásához.
- $4$  A jóváhagyáshoz nyomja meg a **OK** gombot.

#### Tanács

Tekintse meg a "Beállítások" > "Egyéni beállítások" > [Jelszó] részt a jelszó megváltoztatásával kapcsolatban.

![](_page_15_Picture_0.jpeg)

# Videó beállítása

![](_page_15_Picture_175.jpeg)

[TV-rendszer] - A TV-készüléknek megfelelő TV-rendszer kiválasztása. Alapértelmezett állapotban ez a beállítás megfelel az országában használt legtöbb TV-készülékének.

[Képméretarány] - A TV-képernyőnek megfelelő képarány kiválasztása.

[Progresszív] - A progresszív pásztázás be- és kikapcsolása a lejátszón.

[Képbeállítás] - Egy előre meghatározott képszínbeállítás kiválasztása vagy a beállítás testreszabása.

[HD JPEG] - A funkció bekapcsolása nagy felbontású képek megtekintéséhez HDMI-csatlakozáson keresztül.

[HDMI-beállítás] - A HDMI-csatlakozás lehetőségeinek beállítása

- [Felbontás] Felbontás kiválasztása nagy felbontású videofelvételekhez.
- **[HDMI Deep Color]** Élénk képek készítése még nagyobb színrészletezettséggel videotartalom Deep Color felvételénél (ha a TV támogatja ezt a funkciót).
- [Szélesképernyős] Megjelenítési formátum kiválasztása széles képernyős videofelvételekhez.
- **[EasyLink beáll.]** A lejátszó támogatja a Philips EasyLink szabványt, amely a HDMI CEC (Consumer Electronics Control) protokollt használja. Egyetlen távvezérlőről vezérelhet HDMIkapcsolaton keresztül csatlakoztatott EasyLink-kompatibilis készülékeket.
	- [EasyLink] Az EasyLink funkció be- és kikapcsolása.
	- **[Egyérint. lej.]** Miután bekapcsolta ezt a funkciót, a csatlakoztatott HDMI CEC TV automatikusan a HDMI bemeneti csatornára vált lemez lejátszásakor.
	- [1érint.készenl.] Miután bekapcsolta ezt a funkciót, a lejátszó távvezérlője gombjának lenyomásával az összes csatlakoztatott HDMI CEC készülék egyszerre készenléti módba állítható.

#### Megjegyzés

• A részleteket lásd: "Philips EasyLink".

# Hang beállítása

![](_page_16_Picture_208.jpeg)

[Analóg kimenet] - Az audiokimenet beállítása: AUDIO OUT L/R .

- [Sztereó] A többcsatornás Dolby digitális hang tömörítése sztereó hangzásra.
- [Bal/jobb] A többcsatornás Dolby digitális hang tömörítése kétcsatornás térhangzásra.

[Digitális hang] - Az audiokimenet beállítása: COAXIAL/DIGITAL OUT.

- [Digit. kimenet] Digitális kimenet típusának kiválasztása.
	- [Ki] Digitális kimenet kikapcsolása.
	- [Mind] Többcsatornás audioformátumok támogatása.
	- [Csak PCM] Lekeverés kétcsatornás audiojelre.
- [LPCM-kimenet] Válassza ki az LPCM (Linear Pulse Code Modulation) kimenet mintavételezési arányát.

#### Megjegyzés

• [LPCM-kimenet] - csak akkor változtatható meg, amikor a [Digit. kimenet] beállítása [Csak PCM].

• Minél magasabb a mintavételezési arány, annál jobb a hangminőség.

[HDMI-hang] - Hangkimenet HDMI-kábelen keresztül be- és kikapcsolása.

[Audioszinkron] - A hangkimenet késési idejének beállítása videolemez lejátszása közben.

[Hangerő] - Az alapértelmezett hangerő beállítása.

[Hang üzemmód] - Előre beállított hanghatás kiválasztása.

[Éjszakai mód] - A hangos és a lágy hangok kiegyenlítése. A funkció bekapcsolásával kis hangerőn nézhet éjszaka DVD-filmet.

![](_page_16_Picture_19.jpeg)

Megjegyzés

• Csak a Dolby Digital kódolású DVD-kre vonatkozik.

![](_page_17_Picture_0.jpeg)

# Egyéni beállítások

![](_page_17_Picture_200.jpeg)

[Hang] - A hang nyelvének kiválasztása.

[Felirat] - A felirat nyelvének kiválasztása.

[Lemez menü] - A lemezmenü nyelvének kiválasztása.

### Megjegyzés

- Néhány DVD esetében a feliratozás vagy a hang nyelve csak a lemez menüjén keresztül módosítható. A felsorolásban nem szereplő nyelvek esetében válassza az [Egyebek] opciót. Tekintse meg a nyelvkódok
- listáját (lásd: "Language Code"), majd adja meg a nyelvhez tartozó megfelelő kódot. (A négyjegyű kód megadását lásd a "Beállítás" > "Általános beállítások" > "Zárolt lemez lejátszása" című részben)

[Szülői ellenőrzés] - Felügyeleti szint kiválasztása a lemezek gyermekek számára való lejátszásának korlátozásához. Az ilyen lemezeken az anyagokat felügyeleti szinttel együtt kell rögzíteni.

# Megjegyzés

- A beállítottnál magasabb szintű korlátozással rendelkező DVD lejátszásához először meg kell adni a jelszót. (Részletekért tekintse meg a "Beállítás" > "Általános beállítások" > "Zárolt lemez lejátszása" részt)
- A szülői felügyeleti szintek országfüggők. A lemezek lejátszásának engedélyezéséhez válassza a <sup>[8 felnőtt]</sup> lehetőséget.
- Néhány lemezen fel van tüntetve a besorolás, de a rögzítés során a besorolást a lemezen nem tüntették fel. Ez a funkció ezekre a lemezekre nincs hatással.

[PBC] - A PBC (lejátszásvezérlés) funkció engedélyezése vagy letiltása. [**Jelszó]** - A zárolt vagy különböző besorolási szintek szerint korlátozott lemezek jelszavának megváltoztatása a lejátszáshoz.

#### Megjegyzés

• Ha elfelejtette a jelszót, az új jelszó megadása előtt adja meg az "136900" értéket.

# A jelszó megváltoztatása

- 1 Válassza a [Testresz.] > [Jelszó] > [Módosítás] lehetőséget, majd nyomja meg az OK gombot. » Megjelenik a jelszó megváltoztatására szolgáló felület.
- 2 Nyomja meg ismét a OK gombot. → A **[Régi jelszó]** a régi jelszó első számjegyeként megjelenik a "0" számjegy.
- 3 A  $\blacktriangle$  /  $\blacktriangledown$  gombokkal adja meg az első számjegy értékét (0 9).<br>4 Nyomia meg a  $\blacktriangleright$  gombot.
- **4** Nyomja meg a  $\blacktriangleright$  gombot.<br>**5** Ismételje meg a 3 4. lépést
- 5 Ismételje meg a 3 4. lépést a 6 számjegyű jelszó megadásához.<br>6  $\land$  3 4. lépés megismétlésével adia meg az úi ielszót az **IÚi ielsz**
- 6 A 3 4. lépés megismétlésével adja meg az új jelszót az [Új jelszó] után.
- 7 A 3 4. lépés megismétlésével adja meg az új jelszót az **[Megerősítés]** után.

[DivX felirat] - A DivX videó feliratozását támogató karakterkészlet kiválasztása.

[Verzióadatok] - A lejátszó szoftververziójának megjelenítése.

[Alapért.] - A készülék gyári alapértelmezett beállításainak visszaállítása a következők kivételével: [Lemezzár], [Szülői ellenőrzés] és [Jelszó].

![](_page_19_Picture_0.jpeg)

![](_page_19_Picture_2.jpeg)

• A szoftverfrissítés során ügyeljen a folyamatos áramellátásra.

Ellenőrizze a lejátszó aktuális szoftververzióját, majd keresse fel a Philips weboldalát a szoftverfrissítésekkel kapcsolatos információkért.

# Az aktuális szoftververzió ellenőrzése

- 1 Nyomja meg a  $\bigstar$  gombot.<br>2 Válassza a  $\bigstar$  beállítást, mai
- Válassza a  $\Phi$  beállítást, majd nyomja meg a OK gombot.
- $3$  Válassza a [Testresz.] > [Verzióadatok] lehetőséget, majd nyomja meg az OK gombot.

![](_page_19_Picture_9.jpeg)

 $\overline{4}$  Írja le az utolsó két számjegyet " $XX$ " a **[Verzió]** után (pl. "**15**" a fenti ábrán). » Az aktuális szoftververzió: VXX.

# Frissítés végrehajtása

- 1 Látogasson el a www.philips.com/support honlapra.<br>2 Keressen rá a támogatási információkra a "DVP3880
- $\,2\,\,\,\,\,$  Keressen rá a támogatási információkra a "DVP3880/58" kulcsszó segítségével.<br>3  $\,\,\,\,$  Kattintson a keresési eredményekre az elérhető támogatási információk megte
- Kattintson a keresési eredményekre az elérhető támogatási információk megtekintéséhez.
- 4 Olvassa el a készülékszoftver-frissítés Readme fájljában található információkat, és kövesse a szoftverfrissítéssel kapcsolatos utasításokat.

# Figyelem

• Áramütésveszély! A lejátszó borítását megbontani tilos.

Ne próbálja önállóan javítani a lejátszót, mert ezzel a garancia érvényét veszíti.

Ha a lejátszó használata közben problémái adódnának, nézze át az alábbi pontokat, mielőtt szakemberhez fordulna. Ha probléma továbbra is fennáll, regisztrálja a lejátszót, és vegye igénybe a www.philips.com/welcome weboldalon rendelkezésre álló támogatást.

Ha a Philips ügyfélszolgálatához fordul, szükség lesz a lejátszó típus- és sorozatszámára egyaránt. A típusszám és a sorozatszám a készülék hátulsó részén található. Írja ide a számokat:

Típusszám: \_\_\_\_\_\_\_\_\_\_\_\_\_\_\_\_\_\_\_\_\_\_\_\_\_\_

Gyári szám: \_\_\_\_\_\_\_\_\_\_\_\_\_\_\_\_\_\_\_\_\_\_\_\_\_\_\_

# Nincs kép.

- A megfelelő videobemeneti csatorna kiválasztásához lásd a TV-készülék felhasználói kézikönyvét.
- Váltson alapértelmezett módra, ha a progresszív pásztázási beállítás vagy a TV-rendszer beállítása megváltozott.

## HDMI-csatlakozásnál nem látható kép.

- Ha a lejátszó jogosulatlan kijelzőhöz csatlakozik, akkor az audio- vagy videojel nem jelenik meg.
- Ha a HDMI-kábel hibás, cserélje ki.
- Ha megváltoztatta a HDMI-videofelbontás beállítását, akkor állítsa vissza alapértelmezettre.

## Nem jön hang TV-készülékből.

• Ellenőrizze, hogy az audiokábelek csatlakoztatva vannak-e a kiválasztott videobemeneti aljzatokkal egy csoportban lévő audiobemeneti aljzatokhoz.

## HDMI-csatlakozásnál nem hallható hang.

- Ha a csatlakoztatott készülék nem HDCP-kompatibilis vagy csak DVI-kompatibilis, akkor nem hallható hang a HDMI-kimenetből.
- Fontos, hogy az [HDMI-hang] beállítása [Be] legyen.

## Nincs hang DivX videolejátszás közben.

• Az audiokódok nem támogatottak.

## A lemez vagy az USB-tárolóeszköz nem olvasható.

- Ellenőrizze, hogy a lejátszó támogatja-e a lemezt vagy az USB-tárolóeszközt. (Tekintse meg a "Műszaki adatok"> "Lejátszható média" részeket)
- Felvételt tartalmazó lemez esetében győződjön meg arról, hogy a lemez le van-e zárva.

### JPEG-, MP3- és WMA-fájlok nem játszhatók le és nem olvashatók.

- Ellenőrizze, hogy a fájl UDF, ISO9660 vagy JOLIET formátumú-e.
- Ellenőrizze, hogy a fájlok száma nem lépi-e túl a megengedett maximumot (legfeljebb 648 fájl).
- Győződjön meg róla, hogy a lejátszó támogatja-e ezeket a fájlokat. (Tekintse meg a "Műszaki adatok"> "Lejátszható média" részeket)

### A DivX videofájlokat nem lehet lejátszani.

- Fontos, hogy a DivX videofájl teljes, a kiterjesztés pedig megfelelő legyen.
- Az USB flash meghajtón tárolt, DRM-védelemmel ellátott videofájlok nem játszhatók le analóg videokapcsolaton keresztül (pl. kompozit, komponens és SCART). Vigye át a videotartalmat támogatott lemezre, vagy használjon HDMI-csatlakozást a fájlok lejátszásához.

### A DivX feliratozás nem jelenik meg megfelelően.

- Ellenőrizze, hogy a feliratok fájlneve megegyezik-e a videofájl nevével.
- Ellenőrizze, hogy a DivX videofájl és a feliratfájl ugyanabba a könyvtárba vannak-e mentve.
- Válassza ki a feliratozást támogató karakterkészletet. (Tekintse meg a **[Testresz.] > [DivX** felirat] részeket)

### Az EasyLink nem működik.

- Fontos, hogy az EasyLink funkció be legyen kapcsolva TV-készülékén.
- Fontos, hogy az [EasyLink] beállításai megfelelőek legyenek.

![](_page_22_Picture_0.jpeg)

# Termékjellemzők

![](_page_22_Picture_2.jpeg)

• A műszaki adatok előzetes figyelmeztetés nélkül változhatnak.

![](_page_22_Picture_156.jpeg)

d Countries (országok) Európa

## Lejátszható média

- **Lemez** 
	- DVD, DVD-videó, VCD, SVCD, audió CD
	- DVD+R/+RW, DVD-R/-RW, DVD+R/-R DL (kétrétegű), CD-R/-RW (a fájlok maximális száma 648)
- Fájl
	- Videó: .avi, .divx, .mp4, .xvid
	- Audió: .mp3, .wma
	- Kép: .jpg, .jpeg
	- USB-tárolóeszköz
		- Kompatibilitás: nagy sebességű USB (2.0)
		- Osztálytámogatás: MSC (Mass Storage Class)
		- Fájlrendszer: FAT16, FAT32
		- Albumok/mappák maximális száma: 300
		- Zeneszámok/felvételek maximális száma: 648

### Videó

- Jelrendszer: PAL, NTSC
- Kompozit videokimenet: 1 Vp-p (75 Ohm)
- Komponens videokimenet: 0,7 Vp-p (75 Ohm)
- HDMI-kimenet: 480i, 480p, 576i, 576p, 720p, 1080i, 1080p

### Hang

- Kétcsatornás analóg kimenet
	- AUDIO OUT L&R: 2 Vrms (47k Ohm)
- Digitális kimenet: 0,5 Vp-p (75 Ohm)
	- Koaxiális
- HDMI-kimenet
- Mintavételezési frekvencia:
	- MP3: 8 kHz, 11 kHz, 12 kHz, 16 kHz, 22 kHz, 24 kHz, 32 kHz, 44.1 kHz, 48 kHz
	- WMA: 44,1 kHz, 48 kHz

![](_page_23_Picture_0.jpeg)

# Termékjellemzők

- Konstans bitsebesség:
	- MP3: 8 kb/s 320 kb/s
	- WMA: 64 kb/s 192 kb/s

### Főegység

- Méretek (szé x ma x mé): 360 x 42 x 209 mm
- Nettó tömeg: 1,32 kg

### Tápkapcsoló

- Tápellátás: 230 V, 50 HZ
- Energiafogyasztás: <10 W
- Energiafogyasztás készenléti módban: < 0,4 W

### Mellékelt tartozékok

- Távvezérlő és egy elem
- Audio-/videokábelek
- Biztonsági tudnivalók lapja
- CD-ROM
- Felhasználói kézikönyv

### Lézer besorolás

- Típus: félvezető InGaAIP (DVD), AIGaA (CD) lézer
- Hullámhossz: 658 nm (DVD), 790 nm (CD)
- Kimenő teljesítmény: 7,0 mW (DVD), 10,0 mW (VCD/CD)
- Sugárelhajlás: 60 fok

# MAGYARORSZÁG

### Minőségtanúsítás

A garanciajegyen feltüntetett forgalombahozó vállalat a 2/1984. (III. 10.) BkM-lpM együttes rendelet értelmében tanúsítja, hogy ezen készülék megfelel a mûszaki adatokban megadott értékeknek.

Figyelem! A meghibásodott készüleket beleértve a hálózati csatlakozót is - csak szakember (szerviz) javíthatja. Ne tegye ki készüléket esőnek vagy nedvesség hatásának!

#### Garancia

A forgalombahozó vállalat a termékre 12 hónap garanciát vállal.

# Language code

![](_page_25_Picture_521.jpeg)

![](_page_26_Picture_0.jpeg)

© 2011 Koninklijke Philips Electronics N.V. All rights reserved. DVP3880\_58\_UM\_V2.0

![](_page_26_Picture_2.jpeg)